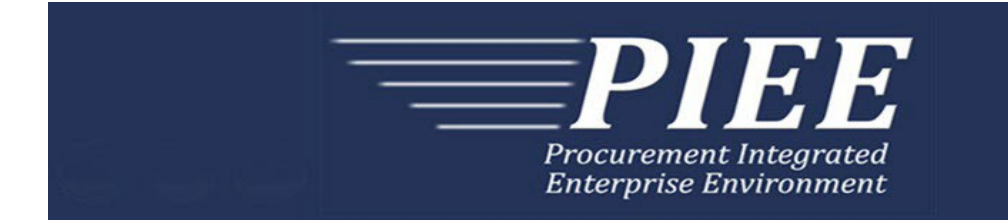

# **Kibana Queries for EDA**

July 2023

Prepared by

Shuk Tse

This page intentionally left blank.

## **Table of Contents**

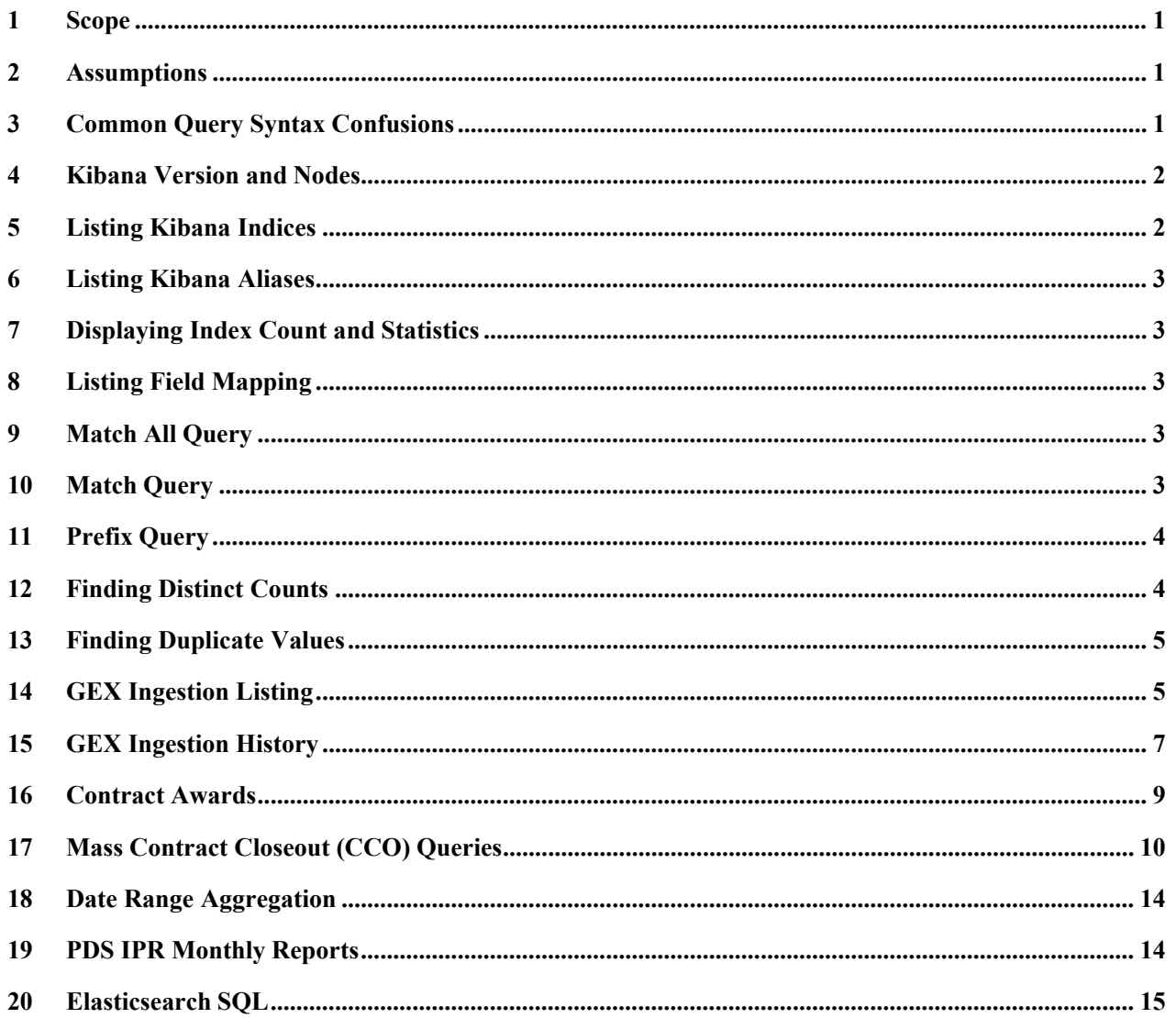

#### <span id="page-3-0"></span>**1 Scope**

This document provides an introduction to some commonly used Kibana queries for searching EDA (Electronic Document Access) data in PIEE (Procurement Integrated Enterprise Environment).

#### <span id="page-3-1"></span>**2 Assumptions**

- a) User has been granted Kibana access in the PIEE environment.
- b) Kibana version is 6.6.0.
- c) Kibana queries are run on the Dev Tools page.
- d) This is a living document in which Kibana queries are continually being edited and updated.

## <span id="page-3-2"></span>**3 Common Query Syntax Confusions**

a) When entering a search parameter, straight quotation marks should be used as they indicate a phrase search.

#### Example:

If the search is for contracts.contract\_number=" $N609511700000"$ , you are literally searching for the text "N609511700000" (including the curly double quotes). If the search is for contracts.contract\_number="N609511700000", you are only searching for N609511700000 (no quotes).

b) When running range queries on fields of type 'date', there is a difference between 'now' and 'now/d". 'now' is the current system time (in UTC) and is always resolved to Unix timestamp in millisecond (i.e. System.currentTimeMillis()). In particular, "now" is not affected by the time\_zone parameter.

```
Search records for the past 24 hours:
     "gte": "now-1d",
     "lt": "now"
```
However, when using "now/d" (i.e. date math rounding), the date is rounded down to the nearest day and the provided time\_zone will be considered.

```
Search records for the current day:
     "gte": "now/d",
     "lt": "now+1d/d"
```
Search records for the previous day:

"gte": "now-1d/d", "lt": "now/d"

- c) Understanding the 'term' and 'match' query usage is important. A 'term' query finds documents based on a precise value such as a contract number, record key or ID. The "term" query only searches for the exact term and does not analyze the search term.A "match" query accepts text/numerics/dates, analyzes them, and constructs a query. To search text field values, one should use the 'match' query.
- d) Confusion often arise when using square ([]) and curly  $(\{\})$  brackets. Square brackets surround an array and contain a comma-separated list of values. Curly brackets surround an object and contain a separated list of name/value pairs.

**NOTE:** A name/value pair consist of a field name (in double quotes), followed by a colon (:), followed by the field value.

#### <span id="page-4-0"></span>**4 Kibana Version and Nodes**

a) To retrieve the Kibana version number:

GET /

b) To display Kibana nodes:

GET  $cat/nodes?v$ 

**NOTE:** The 'v' parameter turns on verbose output.

GET  $cat/nodes?h=ip, port, heapPercent, name$ 

**NOTE:** The 'h' parameter forces only those columns to appear.

### <span id="page-4-1"></span>**5 Listing Kibana Indices**

a) To list all the Kibana indices in ascending order:

GET cat/indices?v&s=index:asc

b) To list all Kibana indices which contains a wildcard phrase (e.g. \*close\*) and sort by the index field :

GET cat/indices/\*close\*?v&s=index

#### <span id="page-5-0"></span>**6 Listing Kibana Aliases**

a) To list all the Kibana aliases in ascending order:

GET cat/aliases?v&s=alias:asc

b) To list all aliases which contains a specific phrase (e.g. history) in ascending order:

GET cat/aliases/\*history\*?v&s=alias

### <span id="page-5-1"></span>**7 Displaying Index Count and Statistics**

a) To get the count of a Kibana index (e.g. contracts):

GET contracts/ count

b) To get index level statistics for a Kibana index (e.g. contracts):

GET contracts/ stats

#### <span id="page-5-2"></span>**8 Listing Field Mapping**

a) To get mapping of a Kibana index:

GET doc history contract/ mapping

#### <span id="page-5-3"></span>**9 Match All Query**

a) To view all documents for a particular Kibana index:

```
GET
{ 
 "sort": {
  "load_date": {"order": "desc"}
 \},
 "query": { 
  "match_all": {}
 } 
}
```
### <span id="page-5-4"></span>**10 Match Query**

a) To find a matching value(s) in a specified Kibana index:

```
GET
{
 "query": {
  "term": {
   "contract_number": "N609511700000"
  }
 }
}
GET
\{"query": {
  "bool": {
   "must": [
    {"term": {"contract_number": "HC10280100000"}},
    {"term": {"delivery_order_number": "HC10280100000"}}
   ]
  }
 }
}
```
## <span id="page-6-0"></span>**11 Prefix Query**

a) To list all contracts starting with 'S0000' in the contracts index:

```
GET
{
 "sort": [
  \{ "contract_number": \{ "order" : "asc"}}
 ],
 "query": {
  "prefix": { 
    "contract_number": "S0000"
  }
 }
}
```
### <span id="page-6-1"></span>**12 Finding Distinct Counts**

a) To find all distinct values and their counts for a given column:

**GET** { "size":"0",

```
"aggs": { 
  "uniq pds status": {
    "terms": {"field":"pds_status"}
  }
 }
}
```
**NOTE:** The size key omits the results/hits (except the total).

#### <span id="page-7-0"></span>**13 Finding Duplicate Values**

a) To find duplicate values and their counts for a given field:

```
GET
{
 "size": 0,
  "aggs": { 
   "duplicateCount": { 
   "terms": {
      "field": "contract_number", 
      "min_doc_count": 2
     },
     "aggs": { 
      "duplicateDocuments": { 
      "top_hits": {}
     }
    }
  }
 }
}
```
**NOTE:** The above will return all values of the field contract\_number which occur in at least two documents. Top hits aggregation will return the actual documents.

## <span id="page-7-1"></span>**14 GEX Ingestion Listing**

a) To list GEX ingestion by file status message over the last 24 hours:

```
GET
{
 "size": 0,
 "query": {
  "range": { 
   "ingestion_date": {
   "gte": "now-1d",
```
"lt": "now" } } }, "aggs": { "daily received": { "terms": { "field": "gex\_file\_status\_message", "size": 10000 } } } }

**NOTE:** Substitute 'gex\_file\_status\_message' with 'gex\_file\_status' will list GEX ingestion by file status over the 24 hours.

b) To list GEX ingestion by file status message for failed files only:

```
GET
{ 
 "size": 0,
 "query": { 
  "bool": { 
    "must": [ 
      { 
      "match" : {"gex_file_status" : "failed"}
      } 
    \mathbf{l}} 
 }, 
 "aggs": { 
  "daily received": {
  "terms": {
     "field": "gex_file_status_message",
     "size": 100
    } 
   } 
 } 
}
```
**NOTE:** The above "match" query clause is included in square brackets in case other index patterns needed to be added to the same search.

## <span id="page-9-0"></span>**15 GEX Ingestion History**

a) To list GEX ingestion by file error over the last 24 hours:

```
GET
{ 
 "size": 0,
 "query": { 
  "range": { 
   "received_date": { 
    "gte": "now-1d", 
     "lt": "now"
    } 
  } 
 }, 
 "aggs": { 
  "daily received": {
  "terms": {
     "field": "file_error",
     "size": 100
    } 
  } 
 } 
}
```
b) To list GEX ingestion by file error per day between a given date range:

```
GET
{ 
 "query": { 
  "bool": { 
   "filter": {
     "range": { 
      "received date": {
      "gte": "01/01/2018",
       "lt": "2020",
        "format": "dd/MM/yyyy||yyyy" 
      } 
     } 
    } 
  } 
 }, 
 "aggs": { 
  "daily load by file error": {
  "date_histogram": {
     "field": "received date",
```

```
"interval": "day"
    }, 
    "aggs": { 
     "file_error": { 
     "terms": {
        "field": "file_error"
       } 
      } 
    } 
   } 
 } 
}
```
**NOTE:** Dates can be parsed using the format parameter specified on the date field.

c) To display all error\_stacktrace that are not null:

```
GET
{ 
 "query": { 
  "bool": { 
     "must_not": {
      "match" : {
        "error_stacktrace" : "ZZZULL" 
       } 
     }, 
     "must": {
      "exists" : {
        "field": "error_stacktrace"
       } 
    } 
   } 
 } 
}
```
d) To get a count of how many documents are ingested between a given date range:

#### **GET** { "query": { "range": { "ingestion\_date": { "gte": "2019/04/01", "lt": "2019/06/30" } } }, "aggs": { "daily\_load\_by\_day": { "date\_histogram": { "field": "ingestion\_date", "interval": "day" } } } }

## <span id="page-11-0"></span>**16 Contract Awards**

a) To list contract awards and contract attachments over the last month:

```
GET
\{"size": 0,
 "query": {
  "bool": {
    "should": [
    {
     "range": { 
      "ingestion_date": { 
      "gte": "now-1M/M",
       "lt": "now/M"
       }
     }
    },
    {
     "bool" : {
      "must" : [{ "wildcard" : { "file_name" : "*.pdf*" } },
        { "term" : {"file_ingest_type" : "award pdf"}}
      ]
     }
    },
```

```
{
    "bool" : {
      "must_not": {
       "wildcard": {"file_name" : "*.csv*"}
      },
      "must" : {
       "term" : {"file_ingest_type" : "contract attachment"}
      }
     }
   }
   ],
   "minimum_should_match": 2
  }
 },
"aggs": {
  "reccount": {
   "terms": {"field": "file_ingest_type"}
   }
  }
}
```
### <span id="page-12-0"></span>**17 Mass Contract Closeout (CCO) Queries**

a) To check the ingestion count for a specified CCO file. The count will be the total processed records plus one for the actual spreadsheet:

```
GET
{
 "sort": {
  "received_date": {"order": "desc"}
 },
 "query": {
  "bool": {
    "must": [
        {"term": {"ingest_type": "MASS CLOSEOUT"}},
        {"term": {"file_name": "<Excel_file_name>_<sheet_tab_name>.csv"}}
   ]
  }
 }
}
NOTE: The file extension is .csv as the NiFi code automatically converts the CCO 
Excel spreadsheet to a CSV file.
```
b) To obtain the processed (or failed) CCO count for a specific spreadsheet:

```
GET
{ 
 "sort": {
  "received_date": {"order": "desc"}
 \},
 "query": { 
  "bool": { 
    "must": [
        {"term": {"ingest_type": "MASS CLOSEOUT"}},
        {"term": {"file_name": "<Excel_file_name>_<sheet_tab_name>.csv"}}, 
        {``term": } {``file\_error": "N"\}] 
  } 
 } 
}
```
c) To confirm the closeout status for a specific contract/DO:

```
GET
{ 
 "query": { 
  "bool": { 
       "must":{"term": {"contract_number": "SPM7LX11D9037"}}, 
         {"term": {"delivery_order_number": "182W"}}
        ] 
  } 
 } 
} 
NOTE: To identify the parent-child relationship, one can match the 
contract.parent_record_key (child) with the contract.record_key
(parent).
```
d) To determine the count for unique error details for a specific CCO spreadsheet:

```
GET
{ 
 "size": 0,
 "sort": {
  "received_date": {"order": "desc"}
 }, 
 "query": { 
  "bool": { 
    "must": [
```

```
{"match": {"ingest_type": "MASS CLOSEOUT"}},
        {"match": {"file_name": "<Excel_file_name>_<sheet_tab_name>.csv"}},
        {"match": {}}"file error": "Y"\}
   \mathbf{I}}
 },
 "aggregations": { 
  "group by error": {
  "terms": {
     "field": "file_error_detail",
     "order":
      {"_key": "asc"}
    }
  }
 }
}
NOTE: The "sum other doc count" value plus the remaining doc counts should equal
to the number of mass CCO errors. By default, a Terms aggregation gives the top ten 
most popular terms and their counts. A sum_other_doc_count field represents the 
"Other" items.
```
e) To confirm the closed\_date in the contracts index:

```
GET
{
 "size": 100,
 "sort": {
  "closed_date": {"order": "desc"}
 },
 "query": {
  "term": {
   "contract_number_delivery_order_number": "HC10280400000"
  }
 }
}
```
f) To confirm the doc history contract index for the closeout contract with a date range filter:

GET { "size": 100, "sort": { "ingestion\_date": {"order": "desc"}

```
},
 "query": {
  "bool": {
    "must": [
     {"bool": {
      "should": [
        {"term": {"contract_number": "ZZZULL"},
        {"term": {"delivery_order_number": "ZZZULL"}},
        {"match": {"comments": "Closed Date Updated by <Excel_filename>.xlsx"}}
       \vert,
       "minimum_should_match": 1
       }
     },
     {"range": { 
       "ingestion_date": {
         "gt": "2019/05/01", 
         "lte": "2019/05/30"
       }
      }
     }
  ]
  }
 }
}
NOTES:
Null values in the contract number and delivery order number fields are mapped to
"ZZZULL".
```
The comments field is case sensitive and the provided text has to match exactly.

To tie history back to the contract, use the contract.parent\_record\_key to match the contracts.record\_key.

g) To confirm a record for each processed CCO file has been written to the contract close file index. The total records processed within the file will also be displayed:

```
GET
\{"query": {
  "term": {
   "file_name": "<Excel_file_name> <sheet tab_name>.csv"
  }
 }
}
```
## <span id="page-16-0"></span>**18 Date Range Aggregation**

a) To get a count of how many documents are ingested between a specified date range:

```
GET
{
 "query": {
  "range": { 
   "ingestion_date": { 
   "gte": "2019/04/01", 
   "lt": "2019/06/30"
    }
  }
 },
 "aggs": { 
  "daily load by day": {
  "date_histogram": {
     "field": "ingestion_date",
     "interval": "day"
    }
  }
 }
}
```
## <span id="page-16-1"></span>**19 PDS IPR Monthly Reports**

a) Below is an example of PDS IPR Monthly Reports for a service/agency loaded in previous month:

```
GET
{
```

```
" source": [ "schema version", "pds status" ],
"query": {
 "bool": {
   "must": [
    {"bool": {
     "should": [
      {"prefix": {"issue_by_dodaac": "E"}},
      {"prefix": {"issue by dodaac": "F"}},
      {"prefix": {"issue_by_dodaac": "J"}}
     ],
     "minimum_should_match": 1
     }
```

```
},
     {"range": { 
       "signature_date": {
       "gte": "now-1M/M",
        "lt": "now/M"
       }
    }}
   ],
   "must_not": [
     {"bool": {
      "should": [
       {"match": { "aco_mod": "ZZZULL"}},
       {``match": } {``pcomod": "ZZZULL"}],
      "minimum_should_match": 2
     }}
   ]
  }
 },
 "aggregations": { 
  "group_by_pds_status": { 
  "terms": {
    "field": "pds_status",
     "order":
      {"_key": "asc"}
   }
  }
 }
}
```
## <span id="page-17-0"></span>**20 Elasticsearch SQL**

Elasticsearch offers an SQL feature included in X-Pack, an Elastic Stack extension, to execute SQL queries against Elasticsearch indices and return results in tabular format:

**NOTE:** The "SELECT" statement must be one continuous line without any line breaks. Also, join or complex predicates are not supported.

a) Below are some Elasticsearch SQL examples:

```
POST / xpack/sql?format=txt
{
 "query":
  " SELECT contract_number ,pds_schema_version, load_date FROM contracts
WHERE contract_number LIKE 'SPM74%' AND load_date > '2016/03/01' "
}
```
POST / xpack/sql?format=txt

{ "query":

" SELECT contract\_number, delivery\_order\_number, aco\_mod, pco\_mod FROM conformance\_pds ORDER BY status\_change\_date DESC LIMIT 10 " }

POST / xpack/sql?format=txt

{ "query":

"SELECT contract\_number, delivery\_order\_number, count(\*) contract\_count FROM conformance\_pds WHERE contract\_number LIKE 'fa2%' GROUP BY contract number, delivery order number HAVING count(\*) > 1 }

b) To convert an SQL query into a regular Elasticsearch query:

```
POST / xpack/sql/translate
{
 "query":
  "select schema_version, creation_date from conformance_pds where pds_status
= 'Waiting' and (aco_mod is not null or pco_mod is not null) and (creation date >'2019/05/31' and creation date < '2019/07/01') and delivery order number='ZZZULL'
^{\prime\prime}}
```